*INSTRUKCJA SERWISOWA OBSŁUGI SAMODZIELNEGO BLOKU REGULACYJNEGO* 

**1**

# **G-422-P01**

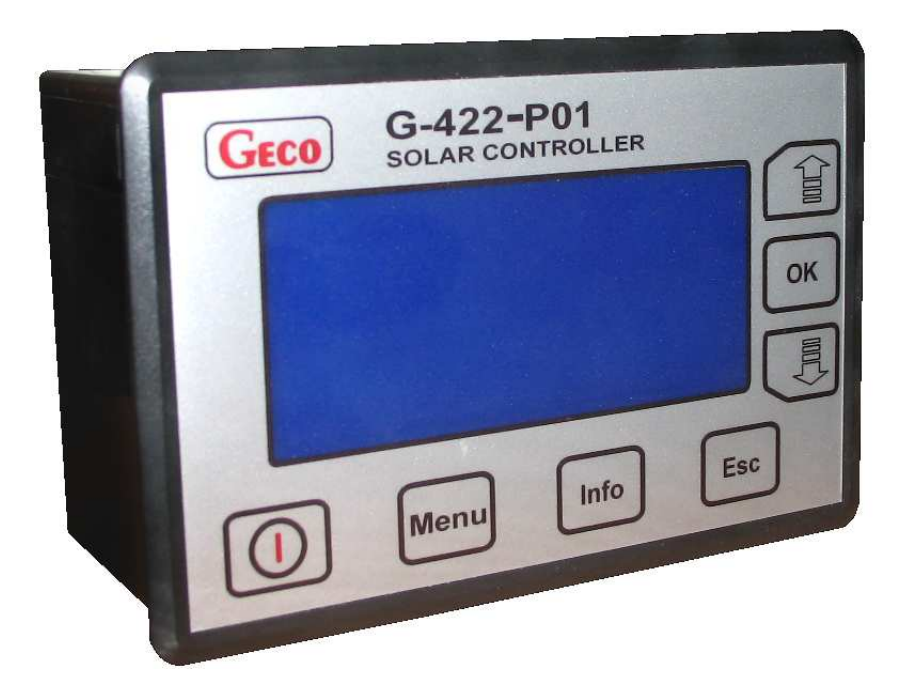

# **Sterownik układu**

# **kolektorów słonecznych**

**obowiązuje od wersji 3.00 a**

11.05.2010

# Spis treści

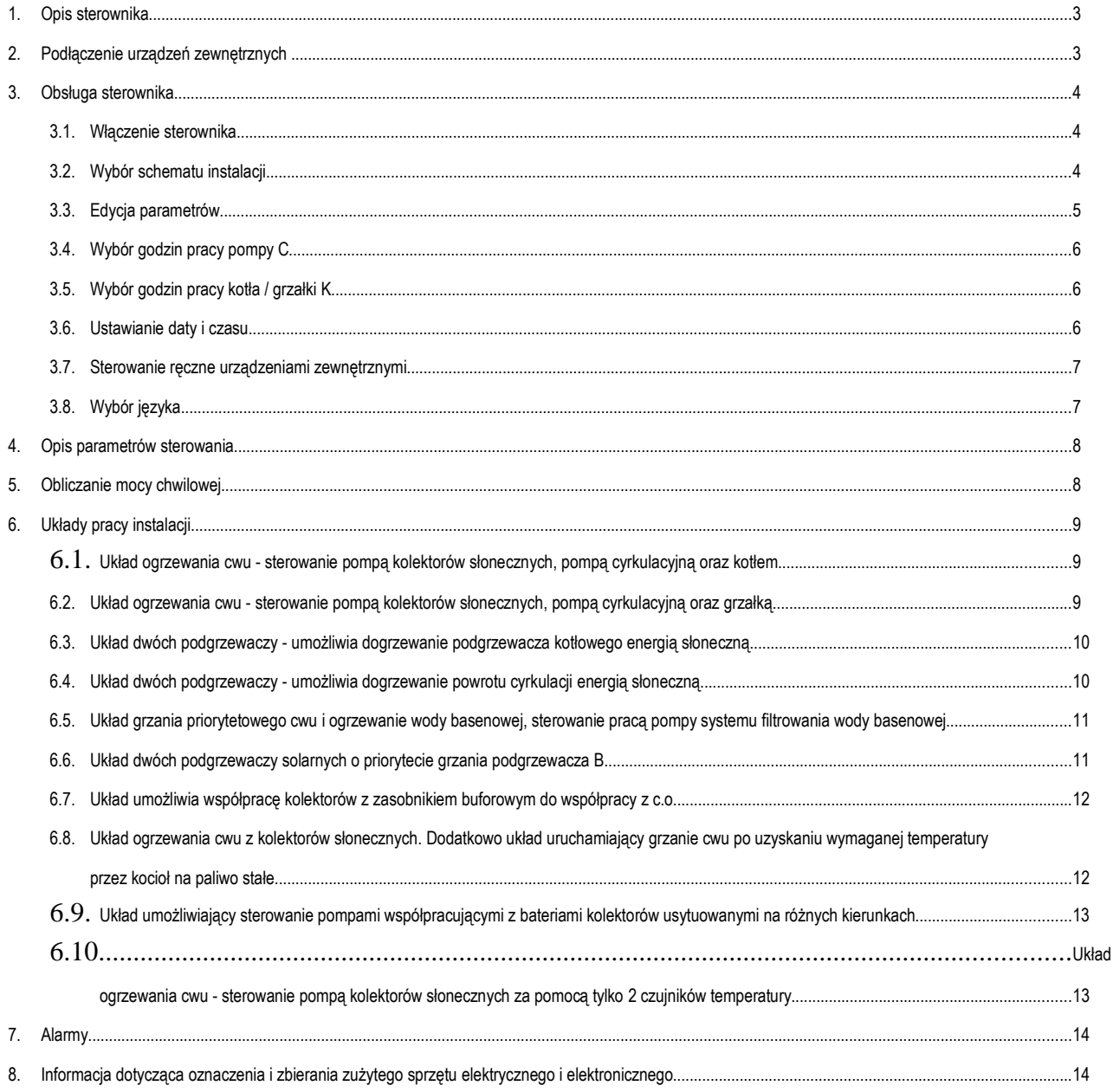

#### **1. Opis sterownika**

Sterownik G422-P01 jest urządzeniem zaprojektowanym i wykonanym do obsługi instalacji z kolektorami słonecznymi. Produkt wykonano w oparciu o nowoczesną i niezawodną technologię mikroprocesorową. Sterownik utrzymany jest w nowoczesnej stylistyce i jest bardzo prosty w obsłudze, dzięki zastosowaniu panelu użytkownika z przejrzystą klawiaturą oraz wyświetlaczem graficznym LCD.

Zaletą sterownika jest rozbudowany pakiet opcji podstawowych, które bardzo korzystnie wpływają na jego funkcjonalność. Są to:

- Wybór wielu różnych konfiguracji instalacji,
- Wyświetlany schemat instalacji,
- Animacja pracujących urządzeń na schemacie instalacji,
- Regulacja wydajności pompy kolektorowej,
- MoŜliwość sterownia ręcznego urządzeniami zewnętrznymi,
- Obliczanie mocy chwilowej kolektora,
- Wbudowany zegar czasu rzeczywistego.
- Pamięć stanu sterownika po odłączeniu napięcia zasilającego

Dodatkowo w sterowniku wprowadzono szereg funkcji ułatwiających użytkownikowi jego obsługę:

- Przejrzyste menu
- Graficzne przedstawienie przedziałów czasowych
- Wybór wielu wersji językowych
- Możliwość łatwej i szybkiej konfiguracji parametrów sterowania

#### **2. Podłączenia urządzeń zewnętrznych**

Sterownik G422-P01 wyposażony jest w 4 wejścia umożliwiające podłączenie czujników temperatury typu NTC10k, oraz trzy wyjścia umożliwiające podłączenie urządzeń zewnętrznych, pomp lub zaworów trójdrożnych, w zależności od wybranego schematu instalacji. Graficzne przedstawienie oznaczeń wejść i wyjść przedstawiono na rysunku 1, natomiast opisy wejść i wyjść sterownika przedstawione są w tabeli 1.

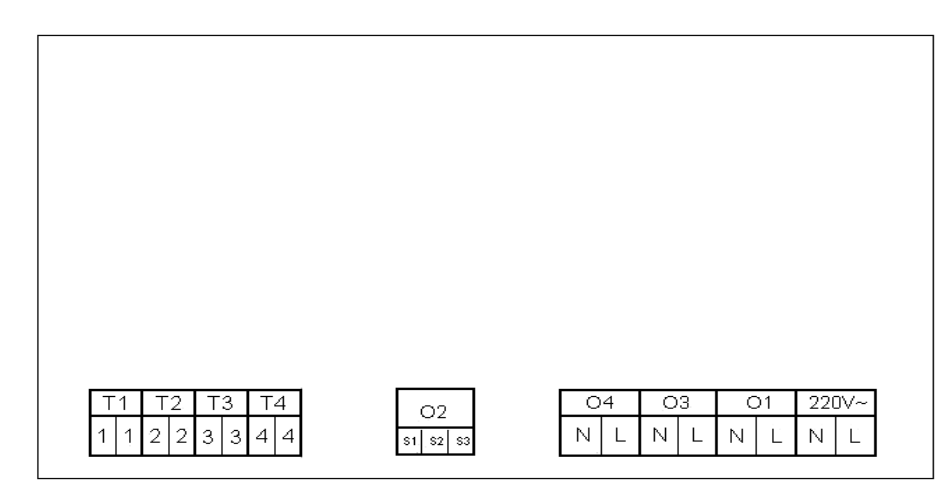

#### Rys. 1. Oznaczenie wejść i wyjść sterownika.

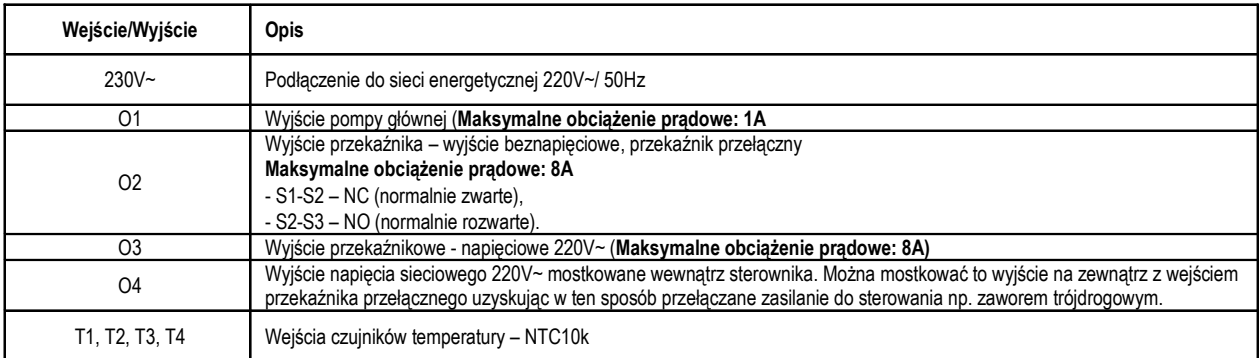

#### Tabela 1. Opis wejść i wyjść sterownika.

Podczas podłączania urządzeń do wyjść sterownika należy pamiętać o tym, że wyjścia oznaczone jako O1 i O3 są wyjściami napięciowymi do których można bezpośrednio podłączyć urządzenia zewnętrzne. Wejście O2 ma charakter beznapięciowy, i należy je włączać szeregowo pomiędzy źródłem zasilania a urządzeniem zewnętrznym.

#### *UWAGA!!! Jeżeli przewód zasilający ulegnie uszkodzeniu, to powinien on być zastąpiony nowym przewodem.*

*UWAGA!!! Opis podłączenia urządzeń do sterownika dla konkretnych schematów znajduje się w punkcie 6 (Układy pracy sterownika).*

#### **3. Obsługa sterownika**

# 3.1 **Włączenie sterownika**

Po podłączeniu sterownika do źródła zasilania, sterownik zostanie włączony w trybie czuwania. W trybie tym wyświetlacz LCD zostanie lekko podświetlony, a na ekranie wyświetlona zostanie aktualna wersja oprogramowania sterownika. Gdy sterownik znajduje się w stanie czuwania, można go włączyć za pomocą przycisku

Podczas normalnej pracy sterownika w każdej chwili możliwe jest wprowadzenie go ponownie w stan czuwania przyciskając przycisk W stanie czuwania wyłączone są wszystkie wyjścia oraz dźwiękowa sygnalizacja alarmów. Gdy sterownik zostanie włączony, na ekranie pojawi się obraz przedstawiony na rysunku 2.

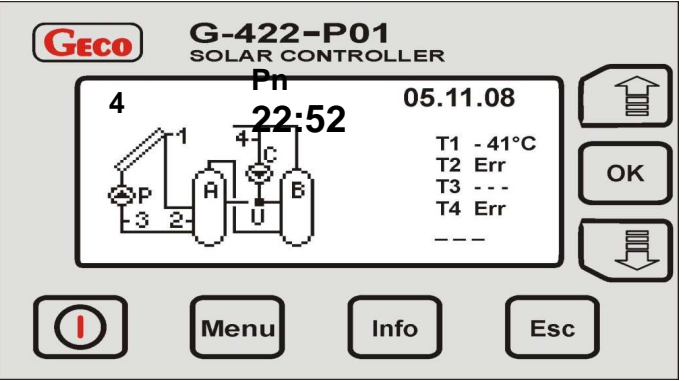

Rys. 2. Przykładowy obraz pojawiający się na ekranie wyświetlacza LCD po włączeniu – ekran główny.

W górnej linii wyświetlacza LCD wyświetlony zostanie po lewej stronie numer obecnie obsługiwanego schematu instalacji. Po prawej stronie wyświetlana będzie godzina i data. Poniżej linii czasu i daty, po lewej stronie wyświetlany będzie schemat instalacji. Cyfry zaznaczone na schemacie przedstawiają numerację czujników temperatury. Należy pamiętać o prawidłowym zainstalowaniu czujników zgodnie z opisem na schemacie. Zamiana czujników może skutkować nieprawidłowym działaniem układu sterowania. Po prawej stronie schematu instalacji wyświetlane są temperatury mierzone przez czujniki. Symbol T1 odpowiada temperaturze mierzonej przez czujnik nr 1, T2 temperaturze mierzonej przez czujnik nr 2 itd. Gdy czujnik potrzebny do sterowania nie zostanie zainstalowany, lub będzie uszkodzony, na ekranie obok symbolu czujnika pojawi się napis "Err" (jak pokazano na przykładowym ekranie na rysunku 2 dla czujnika T2 i T4), oznaczający brak lub uszkodzenie czujnika. W takim przypadku wszystkie urządzenia zewnętrzne zostaną wyłączone, a sterownik zgłosi alarm przerywanym dźwiękiem. Gdy nie zostanie podłączony do sterownika nie wymagany przy sterowaniu czujnik, sterownik nie zgłosi alarmu, a na ekranie wyświetlacza w miejsce temperatury pojawią się poziome kreski ( jak pokazano na rysunku 2 dla czujnika temperatury T3). Poniżej wyświetlanych temperatur, w prawym dolnym rogu ekranu wyświetlana jest moc chwilowa kolektorów obliczana przez sterownik. Gdy pompa kolektorowa jest wyłączona lub odłączony jest czujnik na powrocie kolektora ( czujnik T3 ), w miejsce mocy wyświetlane są poziome kreski. Dla instalacji o numerach 8 i 9 opcja obliczania mocy jest niedostępna.

Gdy sterownik znajduje się w trybie aktywnym, i przez 3 minuty nie zostanie przyciśniety żaden przycisk, podświetlenie ekranu LCD zmniejszy się do niewielkiego poziomu i zostanie zablokowana klawiatura. Aby odblokować klawiaturę, należy jednokrotnie przycisnąć dowolny przycisk. Po odblokowaniu klawiatury podświetlenie wyświetlacza LCD włączy się do maksymalnej wartości i klawiatura będzie gotowa do użycia.

#### **3.2 Wybór schematu instalacji**

Sterownik umożliwia sterowanie wieloma różnymi konfiguracjami instalacji z kolektorami słonecznymi. Szczegółowy opis układów instalacji znajduje się w punkcie 6.

W celu wybrania żądanej konfiguracji instalacji z kolektorami, należy przejść do menu głównego przyciskając przycisk **Menu krów**. Na wyświetlaczu LCD pojawi się obraz listy menu głównego tak, jak pokazano poniżej na rysunku 3:

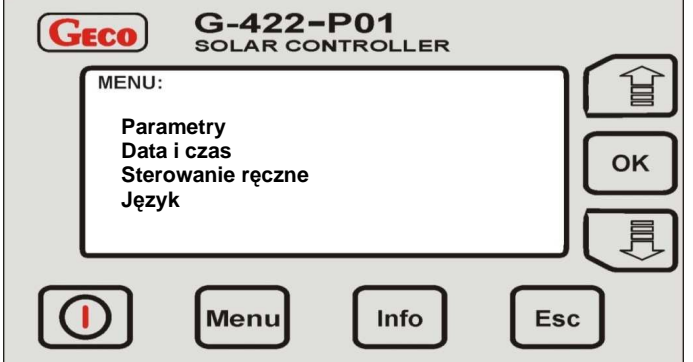

Rys. 3. Obraz wyświetlany na ekranie po przejściu do menu głównego.

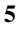

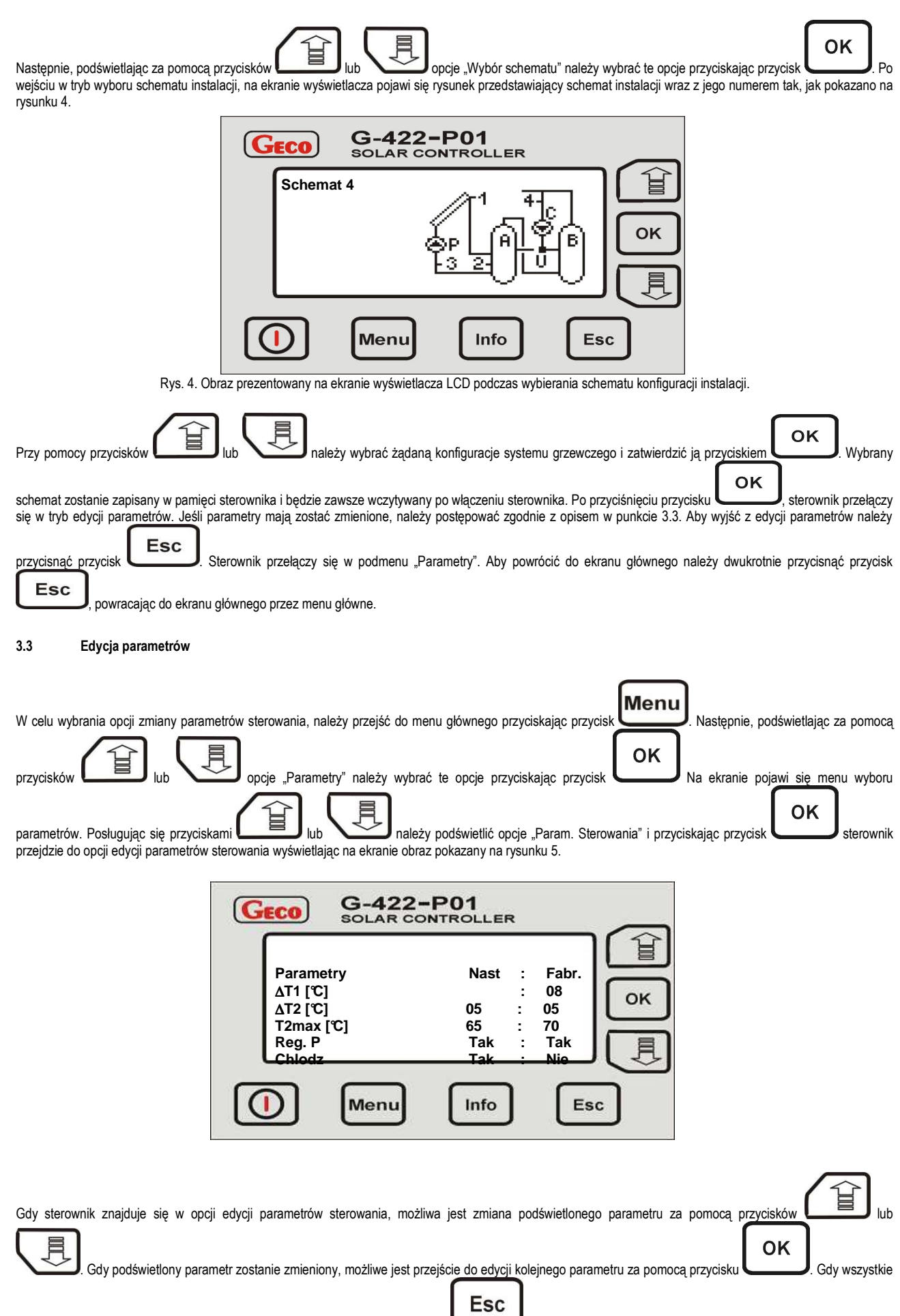

żądane parametry zostaną zmienione, poprzez przyciśniecie dwukrotne przycisku sterownik powróci do ekranu głównego przez menu główne.

## **3.4 Wybór godzin pracy pompy C**

**6**

przycisków **lub opcje** "Parametry" należy wybrać te opcje przyciskając przycisk . Na ekranie pojawi się menu edycji różnych OK parametrów. Posługując się przyciskami **urbani dub należy podświetlić opcje "Program czasowy C" i przyciskając przycisk sterownik** sterownik przejdzie do opcji edycji godzin pracy, wyświetlając na ekranie obraz pokazany na rysunku 6. **G-422-P01**<br>SOLAR CONTROLLER **GECO Pn – Pt** ᠇᠇ᠳᡗᡃ᠇ᡯᡯᡗ᠇ᠳᡴ F **So** OK 75  $\frac{1}{24}$ **Ni**12 Ò  $18$ 肩 **Menu** Info **Esc** Rys. 6. Obraz pojawiający się na ekranie wyświetlacza LCD podczas ustawiania godzin pracy urządzeń zewnętrznych.

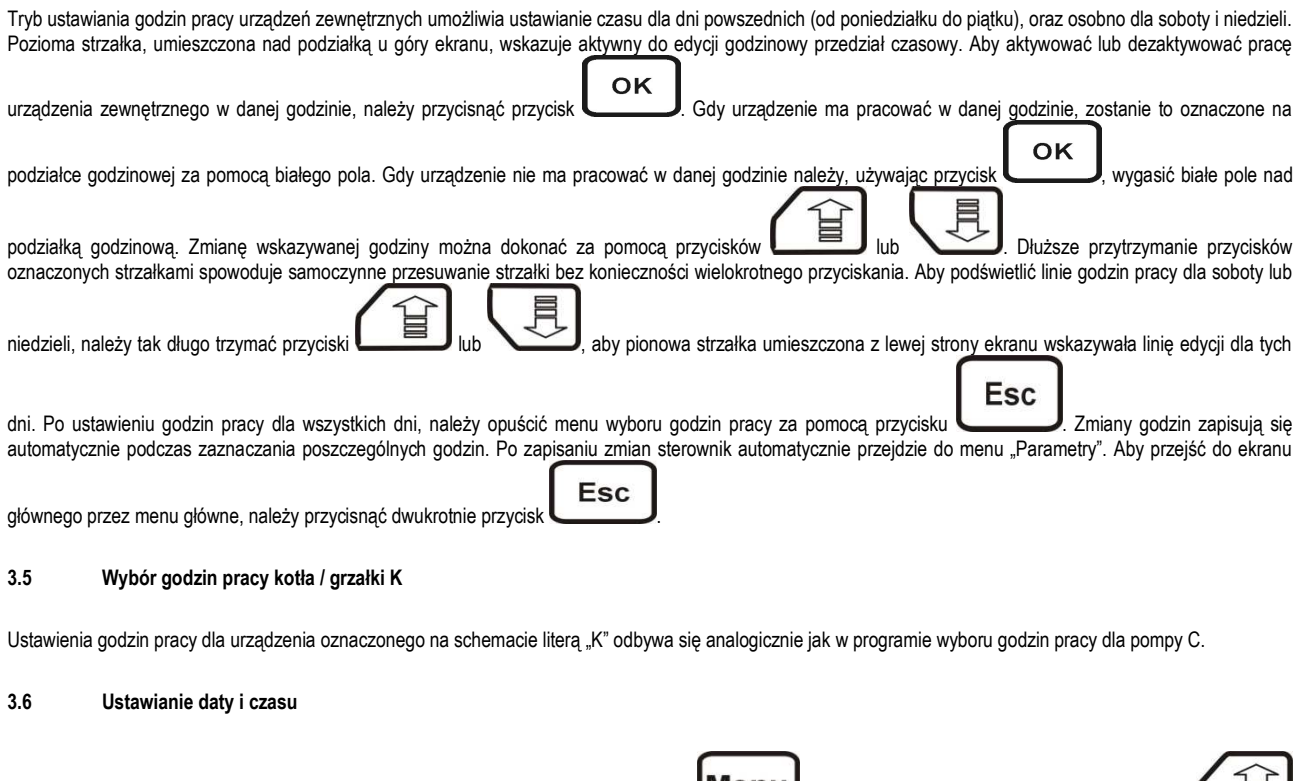

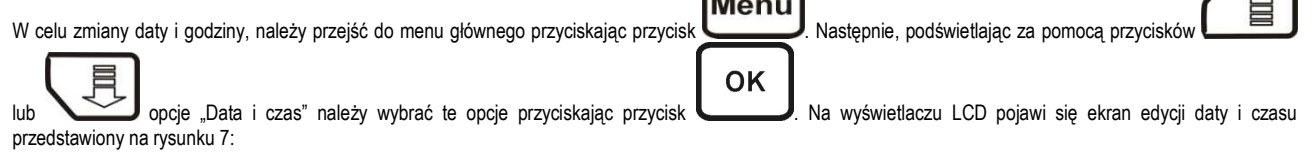

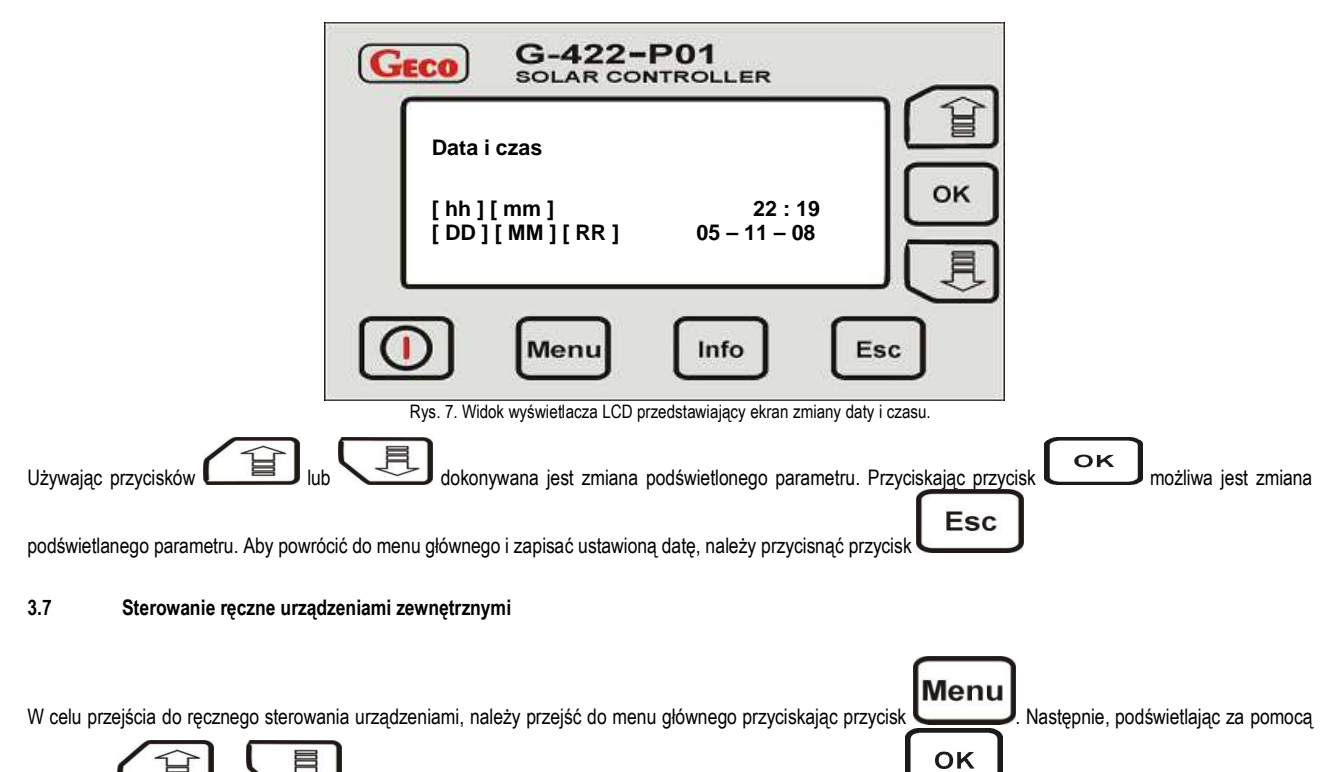

przycisków **lub opcje** "Sterowanie ręczne" należy wybrać te opcje przyciskając przycisk **weder by na wyświetlaczu LCD pojawi się ekran** przedstawiający schemat instalacji, a także (po prawej stronie ekranu) pojawią się literki odpowiadające urządzeniom na schemacie wraz z podświetlonym opisem stanu urządzenia zewnętrznego tak, jak pokazano na rysunku 8:

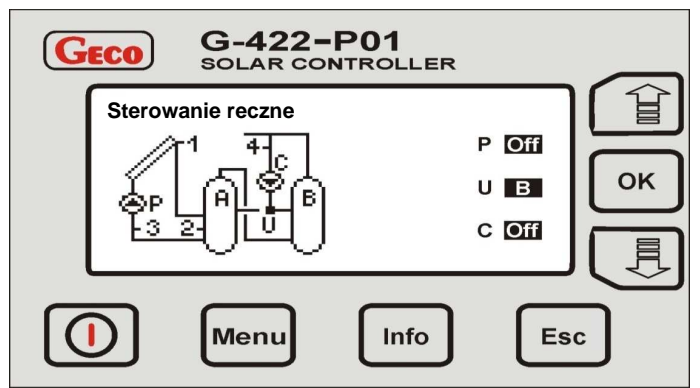

Rys. 8. Obraz wyświetlany na ekranie wyświetlacza podczas sterowania ręcznego.

W zależności od wybranej konfiguracji instalacji, sterownik obsługuje od jednego do trzech urządzeń zewnętrznych. Każde urządzenie może być osobno włączane lub wyłączane, a jego aktualny stan jest zawsze widoczny na schemacie instalacji, oraz po prawej stronie wyświetlacza obok liter opisującej urządzenia. Włączanie

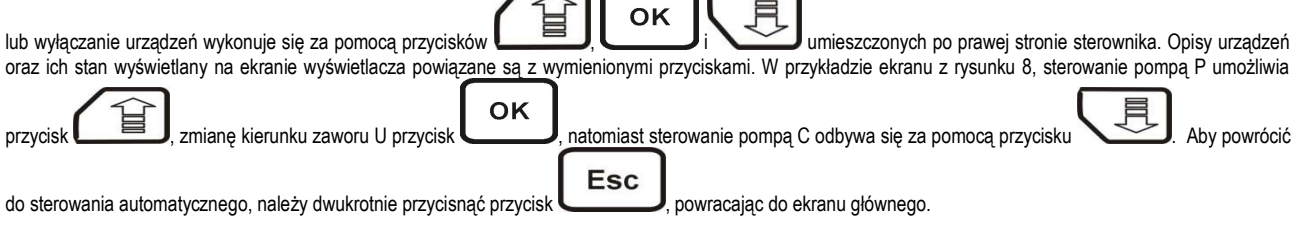

#### **3.8 Wybór języka**

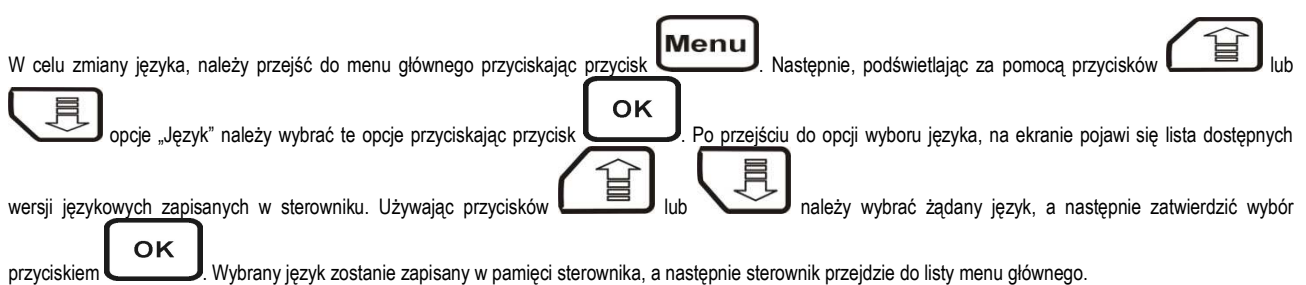

Gdy sterownik ma pozostać w obecnie używanej wersji językowej, należy powrócić do menu głównego przyciskając przycisk . Aby powrócić do ekranu

**Esc** 

#### **4. Opis parametrów sterowania**

głównego należy przycisnąć przycisk

**∆T1 –** podstawowa delta **(róŜnica temperatur)** sterująca. Parametr ten określa warunek włączania i wyłączania pompy kolektorowej. Gdy temperatura kolektora wskazywana przez czujnik T1 wzrośnie w stosunku do temperatury w podgrzewaczu T2 o wartość wyższą niż nastawiona różnica ∆T1, pompa kolektorowa włączy się. Gdy spadnie poniżej nastawionej różnicy ∆T1, pompa kolektorowa wyłączy się.

**∆T2 –** Pomocnicza delta **(róŜnica temperatur)** sterująca. Parametr ten stosowany jest do sterowania dla bardziej rozbudowanych układów, dlatego jego opis znajduje się w punkcie 6 tylko dla wybranych schematów instalacji z kolektorami.

**T2max –** Parametr skojarzony z czujnikiem T2 umieszczonym w podgrzewaczu. Parametr określa maksymalną dopuszczalną temperaturę mierzoną przez czujnik T2, powyżej której pompa kolektorowa wyłączy się.

T4max - Podobnie jak opisana wyżej pomocnicza delta sterująca, parametr ten wykorzystywany jest w bardziej rozbudowanych schematach. Opis jego funkcji znajduje się w punkcie 6 tylko dla wybranych schematów.

Reg. P Regulacja pompy głównej – kolektorowej. Jeżeli w parametrach sterowania wybrana jest opcja regulacji pompy kolektorowej, sterownik będzie regulował obroty pompy kolektorowej. Jeżeli opcja regulacji prędkości pompy kolektorowej jest wyłączona, sterownik będzie kontrolował pompę na zasadzie włącz/wyłącz. UWAGA: W czasie korzystania z opcji regulacji pompy P, w przypadku możliwości wyboru różnych predkości obrotowych pompy, pompa musi być ustawiona na biegu najwyższym. Ustawienie pompy na obniżonej wydajności (zmniejszonej prędkości obrotowej) może doprowadzić do uszkodzenia **sterownika !!!**

**Chlodz.** Opcja chłodzenia kolektorów. Gdy ta opcja jest włączona, sterownik automatycznie załącza pompę kolektorową tak, aby temperatura wody w zbiorniku spadła poniżej 35°C. Opcja ta jest powiązana z czasem i działa pomiędzy godzinami 24.00 a 6.00 rano. Podczas procesu chłodzenia kolektorów, działa tylko główna pompa kolektorowa P. Nie działają dodatkowe pompy i zawory trójdrogowe.

P. cyrk. Opcja pompy cyrkulacyjnej. Opcja ta dotyczy tylko schematów instalacji nr 1 i 2. Gdy parametr ustawiony jest jako "Ciągły", pompa cyrkulacyjna będzie włączona w godzinach ustawionych w menu "Program czasowy". Jeżeli opcja ta ustawiona jest jako "Przerywana", pompa cyrkulacyjna dodatkowo bedzie działać w godzinach ustawionych w menu "Program czasowy", jednak będzie działać ona cyklicznie włączając się na 10 minut, następnie, po upływie 10 minut pompa wyłączy się na 10 minut aby, po upływie tego czasu, ponownie załączyć się na 10 minut.

Moc Parametr wykorzystywany w schematach instalacji opisanych w punkcie 6.1. Sterownik oblicza moc kolektorów i wyłącza kocioł lub grzałkę, ieżeli obliczona moc przekroczy moc nastawioną w parametrze sterowania. Gdy moc kolektorów ma niższą wartość niż moc nastawiona, sterowanie wyjściem kotła / grzałki odbywa się zgodnie z opisem w punkcie 6.1.

#### **5. Obliczanie mocy chwilowej kolektora**

Sterownik posiada dodatkową funkcję obliczania mocy chwilowej kolektora. Moc chwilowa kolektorów może być obliczana we wszystkich konfiguracjach instalacji z wyłączeniem układu 8 i 9. Aby możliwe było obliczanie mocy, niezbędna jest instalacja czujnika T3, oraz poprawnego ustawienia parametrów "Nośnik ciepła" i Przepływ/rotametr" znajdujących się w menu "Parametry".

**Nośnik ciepła:** Parametr określa temperature krzepniecia nośnika ciepła. Aby określić ten parametr należy odczytać wartość z opakowania nośnika ciepła lub skontaktować się ze sprzedawcą.

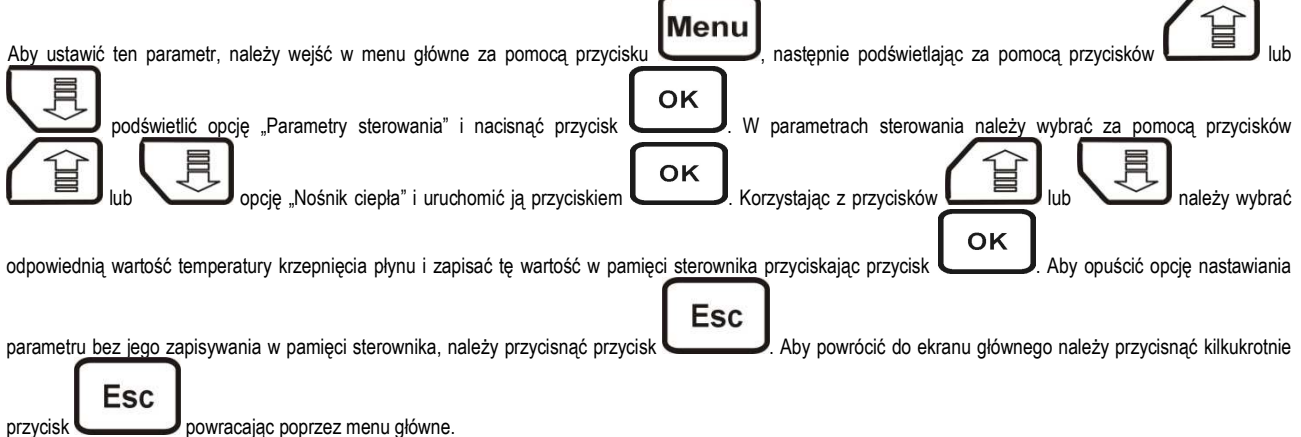

Przepływ / rotametr: Aby prawidłowo określić ten parametr, należy włączyć w instalacje rotametr. W opcji tej wyjście O1 jest włączone tak, aby pompa kolektorowa pracowała z maksymalną wydajnością. Wartość przepływu z rotametru należy ustawić w opcji "Przepływ / rotametr" i zapisać w pamięci sterownika. Procedurę ustawiania parametru "Przepływ / rotametr" wykonuje się dokładnie tak samo, jak wyżej opisanego parametru "Nośnik ciepła". W menu "Parametry sterowania" należy wybrać opcje "Przepływ / rotametr" zamiast opcji "Nośnik ciepła"...

Gdy czujnik T3 nie jest podłączony, lub pompa kolektorowa nie pracuje, w miejscu wartości mocy na ekranie wyświetlacza LCD pojawią się poziome kreski. Moc chwilowa obliczana i wyświetlana jest tylko podczas pracy pompy kolektorowej. Gdy temperatura T2 jest większa od temperatury T1, lub gdy różnica temperatur T1 – T3 > 30°C, sterownik pokazuje zerową wartość mocy na wyświetlaczu LCD.

**Esc** 

# 6. **Układy pracy sterownika**

# 6.1. **Układ ogrzewania CWU - sterowanie pompą kolektorów słonecznych, pompą cyrkulacyjną oraz kotłem –schemat nr 1**

#### **Sterowanie pompą kolektorową P**

Włączenie pompy kolektorów P nastąpi w sytuacji; gdy kolektor słoneczny osiągnie temperaturę T1 wyższą, o wartość nastawionej delty ΔT1, od temperatury T2 w dolnej strefie podgrzewacza. Pompa pozostanie włączona dopóki różnica temperatur T1 i T2 nie spadnie poniżej nastawionej wartości ΔT1 lub temperatura w podgrzewaczu nie osiągnie nastawionej dopuszczonej przez nas wartości T2max.

Pompa P może być wykorzystywana do chłodzenia podgrzewacza, po uruchomieniu tej opcji w parametrach sterowania. Opis funkcji znajduje się w punkcie 4 w opisie parametru "Chłodz.".

#### **Sterowanie pompą cyrkulacyjną C**

Pompa cyrkulacyjna C jest włączana tylko w godzinach zaprogramowanych przez użytkownika w meny "Program czasowy C" znajdującym się w menu "Parametry". Pompa C może pracować w wybranych godzinach w dwóch trybach, ciągłym i przerywanym (10 minut włączona / 10 minut wyłączona). Tryb pracy pompy wybieramy w menu "Parametry sterowania".

## **Sterowanie kotłem K w celu dogrzewania CWU.**

Kocioł K jest włączany dla wody użytkowej tylko w godzinach zapisanych w menu "Program czasowy K" znajdującym się w menu "Parametry". Włączenie kotła nastąpi w sytuacji, gdy temperatura w gómej części podgrzewacza T4 jest niższa od nastawionej wymaganej przez nas temperatury T4max. Gdy temperatura wody w podgrzewaczy T4 wzrośnie powyżej nastawionej wartości T4max, kocioł zostanie wyłączony. Dodatkowo regulator pozwala na uzależnienie pracy kotła od kolektorów słonecznych. Kocioł może być wyłączany w przypadku, gdy moc kolektorów jest wyższa od mocy nastawionej w parametrach sterowania. Sterowanie kotłem dla cieplej wody użytkowej realizujemy za pomocą wejścia czujnika temperatury w kotle, symulując odpowiednio dobranymi opornościami temperatury włączenia i wyłączenia kotła dla ciepłej wody użytkowej. Przykładową tabelę oporności zależnych od producenta danego kotła przedstawia poniższa tabela.

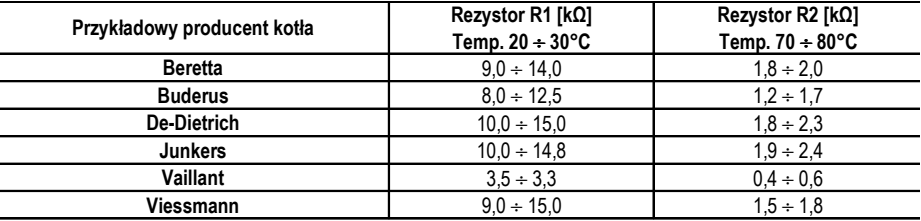

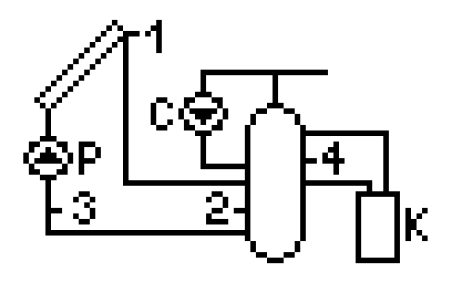

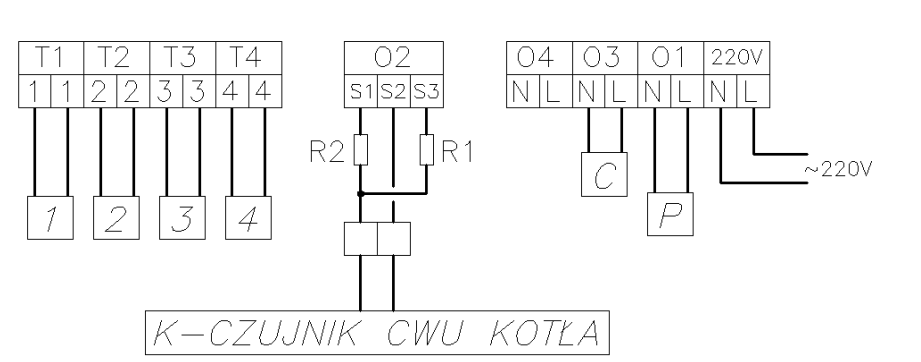

Rys. 9. Schemat ideowy oraz elektryczny instalacji nr 1.

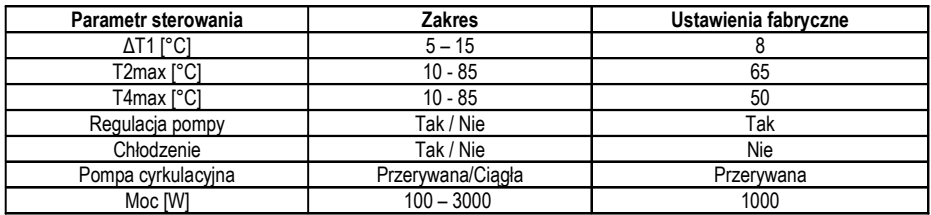

Tabela 2. Lista parametrów dla schematu nr 1.

# 6.2. **Układ ogrzewania cwu - sterowanie pompą kolektorów słonecznych, pompą cyrkulacyjną oraz grzałką - schemat nr 2**

#### **Sterowanie pompą kolektorową P**

Analogiczne jak w układzie nr 1,i zostało opisane w punkcie 6.1.

#### **Sterowanie grzałką elektryczną w celu dogrzewania CWU.**

Analogiczne jak dla kotła w układzie nr 1, zostało opisane w punkcie 6.1.

#### **Sterowanie pompą cyrkulacyjną C**

Analogiczne jak w układzie nr 1, zostało opisane w punkcie 6.1

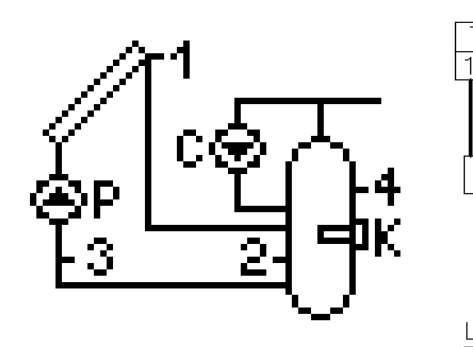

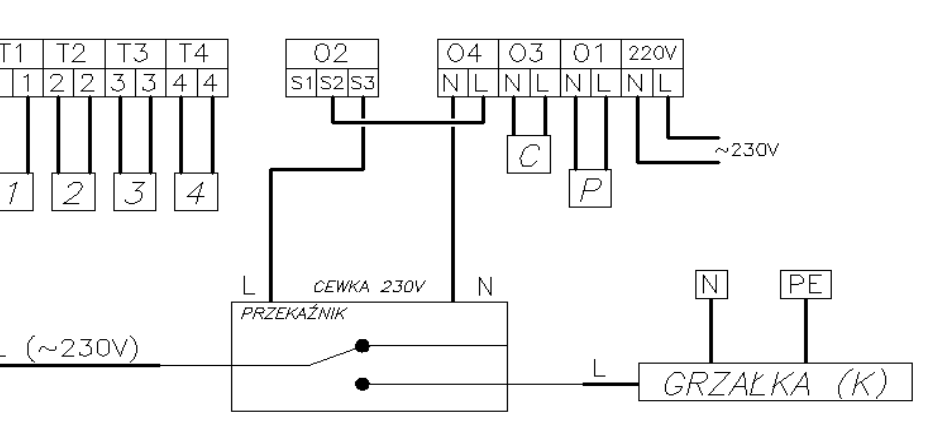

Rys. 10. Schemat ideowy oraz elektryczny instalacji nr 2.

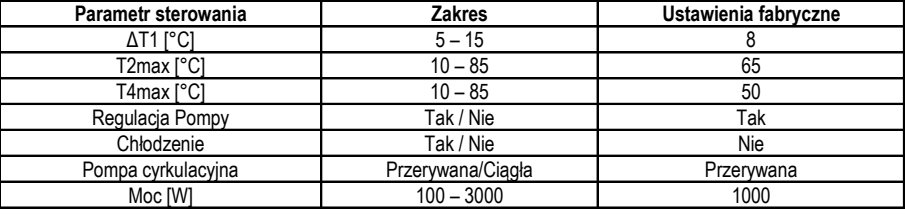

Tabela 3. Lista parametrów dla schematu nr 2.

#### Układ dwóch podgrzewaczy – umożliwia dogrzewanie podgrzewacza kotłowego energią słoneczną –schemat nr 3

#### **Sterowanie pompą kolektorową P**

Analogiczne jak w układzie nr 1 i zostało opisane w punkcie 6.1.

#### **Sterowanie pompą przeładowującą C**

Włączenie pompy przeładowującej C nastąpi w przypadku; gdy temperatura T2 w podgrzewaczu kolektorowym osiągnie temperaturę wyższą, o wartość nastawionej delty ∆T2, od temperatury T4 w podgrzewaczu kotłowym. Pompa pozostanie włączona dopóki różnica temperatur T2 i T4 nie spadnie poniżej nastawionej wartości ∆T2 lub temperatura w podgrzewaczu kotłowym nie osiągnie nastawionej dopuszczonej przez nas wartości T4max. .

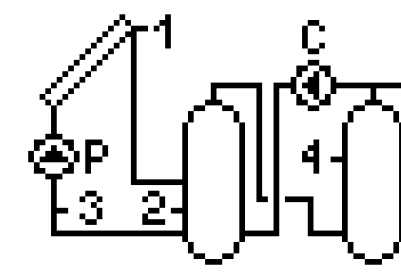

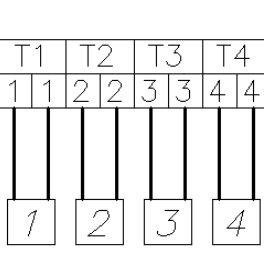

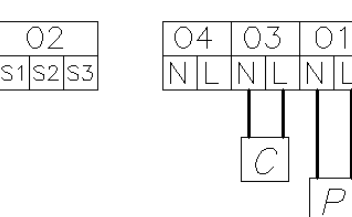

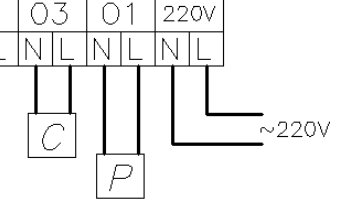

Rys. 11. Schemat ideowy oraz elektryczny instalacji nr 3.

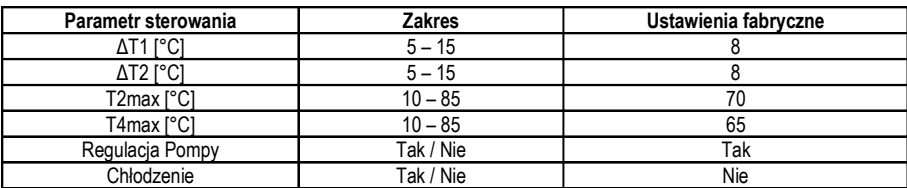

Tabela 4. Lista parametrów dla schematu nr 3.

#### **Sterowanie pompą kolektorową P**

Analogiczne jak w układzie nr 1 i zostało opisane w punkcie 6.1

#### **Sterowanie pompą cyrkulacyjną C**

Analogiczne jak w układzie nr 1 i zostało opisane w punkcie 6.1

#### **Sterowanie zaworem trójdrogowym U.**

Gdy temperatura T2 w podgrzewaczu kolektorów słonecznych B przekroczy wartość temperatury T4 powrotu cyrkulacji o wartość wyższą niż nastawiona delta ∆T2, zawór trójdrogowy skieruje powrót z cyrkulacji do podgrzewacza kolektorowego B. W sytuacji przeciwnej powrót cyrkulacji skierowany będzie do podgrzewacza kotłowego A.

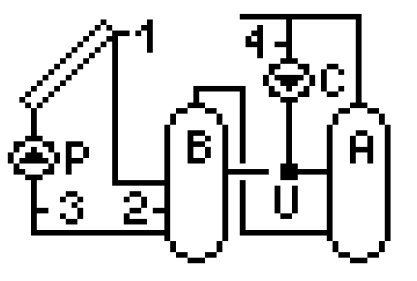

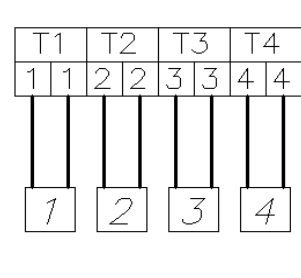

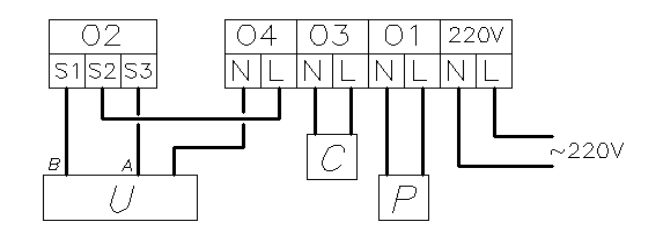

Rys. 12. Schemat ideowy oraz elektryczny instalacji układu nr 4.

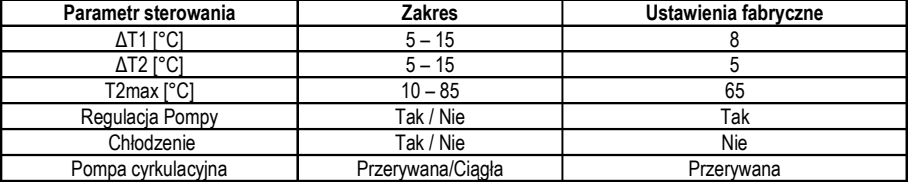

Tabela 5. Lista parametrów dla schematu nr 4.

#### **6.4. Układ grzania priorytetowego cwu i ogrzewanie wody basenowej, sterowanie pracą pompy systemu wody basenowej – schemat nr 5.**

#### **Sterowanie pompą kolektorową P i zaworem trójdrogowym U**

Grzanie kolektorami podgrzewacza B odbywa się analogiczne jak w układzie nr 1 i zostało opisane w punkcie 6.1. Drugim odbiornikiem ciepła jest basen A. W przypadku, gdy osiągnięta zostanie nastawiona przez użytkownika temperatura T2max, sterownik automatycznie rozpocznie podgrzewanie wody w basenie A. Odbywa się to przez przełączenie zaworu trójdrogowego U w kierunku basenu A. Gdy temperatura kolektora słonecznego T1 osiągnie temperaturę wyŜszą, o wartość nastawionej delty ΔT2, od temperatury T4 w basenie pompa włączy się. Pompa pozostanie włączona dopóki różnica temperatur T1 i T4 nie spadnie poniżej nastawionej wartości ∆T2 lub temperatura w basenie nie osiągnie nastawionej dopuszczonej przez nas wartości T4max. Gdy temperatura T4 przekroczy nastawioną wartość T4max, sterownik przełączy zawór z powrotem w kierunku podgrzewacza B i wyłączy pompę kolektorową. W czasie, gdy kolektory podgrzewają wodę w basenie A, raz na godzinę przez 5 minut sterownik wymusza wyłączenie pompy kolektorowej, aby sprawdzić warunki dla grzania podgrzewacza B i przełączyć sterowanie z powrotem na zbiornik priorytetowy B.

#### **Sterowanie pompą basenową**

Pompa basenowa C jest włączana w godzinach zaprogramowanych przez użytkownika w meny "Program czasowy C" znajdującym się w menu "Parametry". Pompa basenowa C jest włączona zawsze, gdy podgrzewana jest woda basenowa kolektorami słonecznymi. Wyłączona pompa basenowa C w trakcie pracy pompy kolektorów słonecznych i wysterowaniu zaworu U na basen może doprowadzić do uszkodzenia układu rur z tworzywa obiegu wody basenowej.

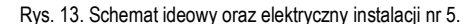

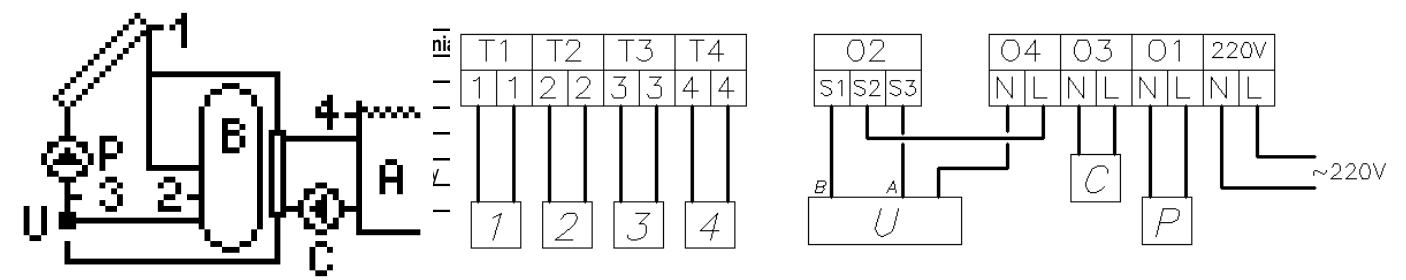

Tabela 6. Lista parametrów dla schematu nr 5.

#### **6.5. Układ dwóch podgrzewaczy solarnych o priorytecie grzania podgrzewacza B – schemat nr 6**

#### **Sterowanie pompą kolektorową P i zaworem trójdrogowym U**

Analogiczne jak w układzie nr 5, zostało opisane w punkcie 6.5. Rolę basenu A w opisywanym schemacie spełnia podgrzewacz A.

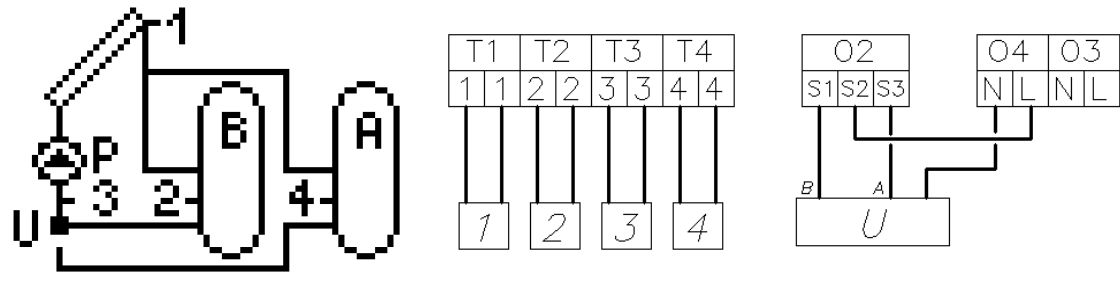

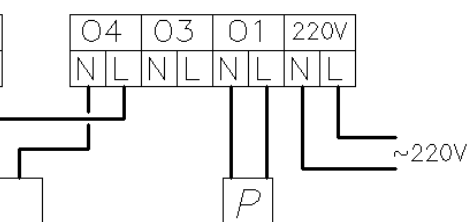

Rys. 14. Schemat ideowy oraz elektryczny instalacji układu nr 6.

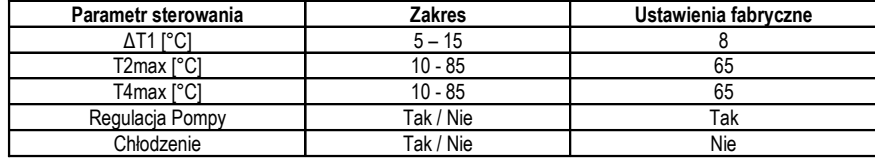

Tabela 7. Lista parametrów dla schematu nr 6.

#### 6.6. Układ umożliwia współprace kolektorów z zasobnikiem buforowym wykorzystywanym do współpracy z CO schemat nr 7.

#### **Sterowanie pompą kolektorową P**

Analogiczne jak w układzie nr 1 i zostało opisane w punkcie 6.1

#### **Sterowanie zaworem trójdrogowym U.**

Gdy temperatura T2 w buforze ciepła A przekroczy wartość temperatury T4 powrotu czynnika instalacji CO o wartość wyższą niż nastawiona delta ΔT2, zawór trójdrogowy skieruje powrót czynnika instalacji CO do bufora A. W sytuacji przeciwnej powrót czynnika instalacji CO skierowany będzie do powrotu kotła B.

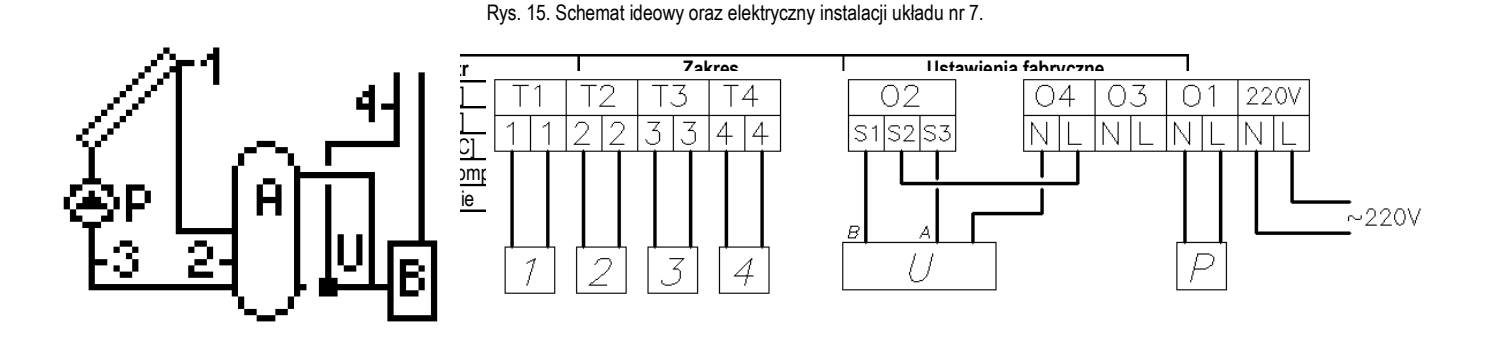

Tabela 8. Lista parametrów dla schematu nr 7.

#### **6.7. Układ ogrzewania cwu kolektorami słonecznymi i kotłem na paliwo stałe – schemat nr 8.**

#### **Sterowanie pompą kolektorową P**

Analogiczne jak w układzie nr 1 i zostało opisane w punkcie 6.1

#### **Sterowanie pompą kotła K.**

Włączenie pompy kotła K nastąpi w przypadku; gdy temperatura T3 na wylocie z kotła osiągnie temperaturę wyŜszą, o wartość nastawionej delty ∆T2, od temperatury T4 w górnej strefie podgrzewacza. Pompa pozostanie włączona dopóki różnica temperatur T3 i T4 nie spadnie poniżej nastawionej wartości ΔT2 lub temperatura w podgrzewaczu nie osiągnie nastawionej dopuszczonej przez nas wartości T4max.

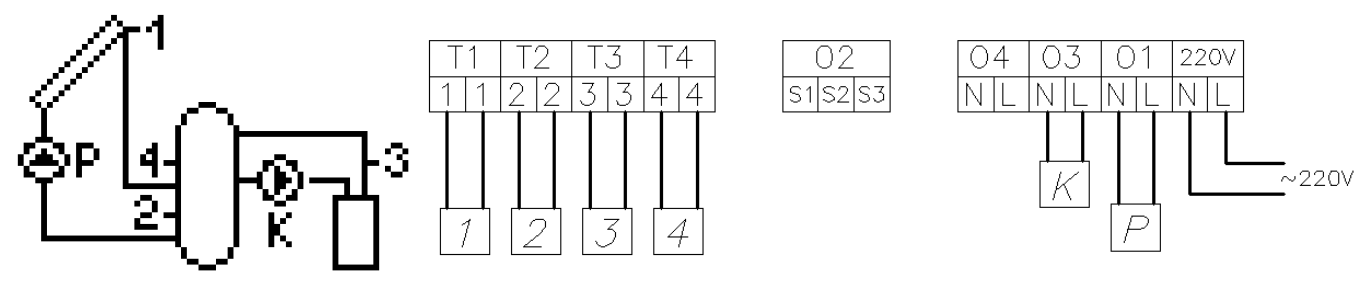

Rys. 16. Schemat ideowy oraz elektryczny instalacji układu nr 8.

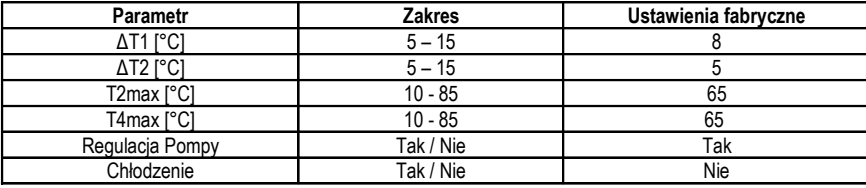

Tabela 9. Lista parametrów dla schematu nr 8.

#### 6.8. Układ umożliwiający sterowanie pompami współpracującymi z bateriami kolektorów usytuowanymi na różnych kierunkach – schemat nr 9.

#### **Sterowanie pompą kolektorową P**

Analogiczne jak w układzie nr 1 i zostało opisane w punkcie 6.1

#### **Sterowanie pompą kolektorową K**

Włączenie pompy kolektorów K nastąpi w przypadku; gdy temperatura kolektora słonecznego T3 osiągnie temperaturę wyższą, o wartość nastawionej delty ∆T1, od temperatury T2 w dolnej strefie podgrzewacza. Pompa pozostanie włączona dopóki różnica temperatur T3 i T2 nie spadnie poniżej nastawionej wartości ΔT1 lub temperatura w podgrzewaczu nie osiągnie nastawionej dopuszczonej przez nas wartości T2max.

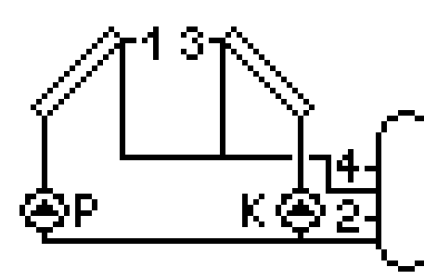

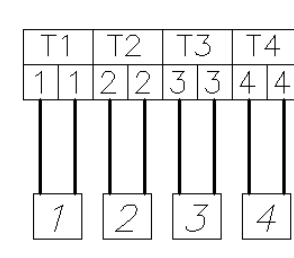

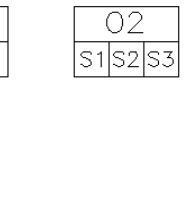

 $\overline{\mathsf{s1}|\mathsf{s2}|\mathsf{s3}}$ 

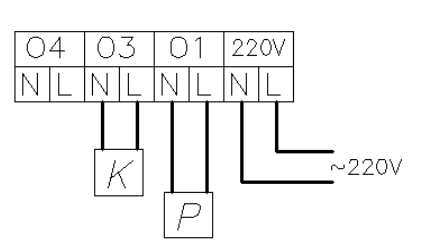

Rys. 17. Schemat ideowy oraz elektryczny instalacji układu nr 9.

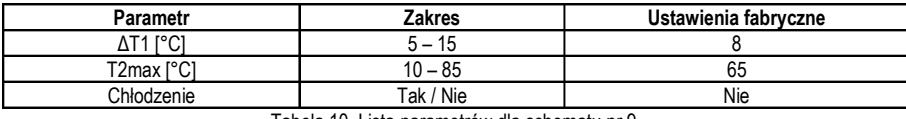

Tabela 10. Lista parametrów dla schematu nr 9.

# 6.9. **Układ ogrzewania cwu - sterowanie pompą kolektorów słonecznych za pomocą tylko 2 czujników temperatury – schemat nr 10**

#### **Sterowanie pompą kolektorową P i pompą cyrkulacyjną C** Analogiczne jak w układzie nr 1 i zostało opisane w punkcie 6.1

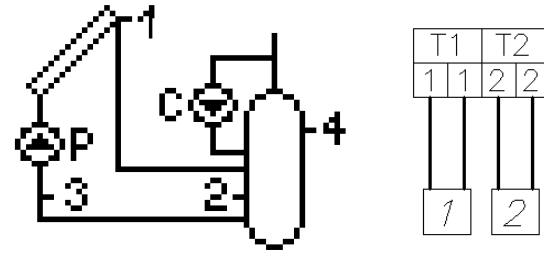

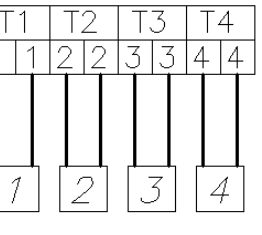

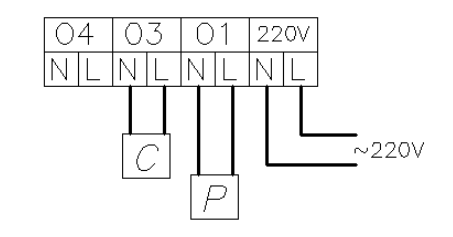

Rys. 18. Schemat ideowy oraz elektryczny instalacji układu nr 10.

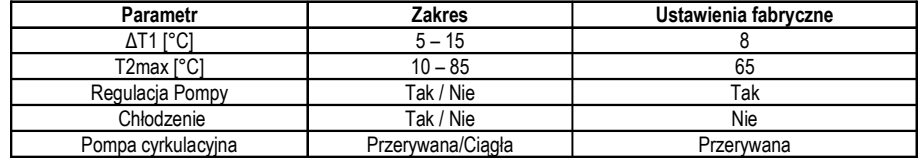

Tabela 11. Lista parametrów dla schematu nr 10.

## 7. **Alarm błędu czujników**

Sterownik wyposażony jest w kontrolę podłączenia czujników temperatury. Gdy czujnik ulegnie uszkodzeniu, przewód zostanie przerwany lub czujnik zostanie odłączony, sterownik zgłosi alarm takiego czujnika. Podczas alarmu wszystkie wyjścia są odłączone, a dodatkowo, gdy sterownik wyświetla ekran główny, alarm sygnalizowany jest sygnałem dźwiękowym. W trybie alarmu możliwe jest przeglądanie menu, konfiguracja parametrów a także sterowanie ręczne urządzeniami zewnętrznymi. Informacja o tym, który czujnik zgłasza alarm dostępna jest na ekranie głównym. Zamiast temperatury obok oznaczenia czujnika, wyświetlany jest napis "Err". Gdy sterownik zgłasza alarm czujników, należy sprawdzić instalację pod kontem prawidłowości montażu i podłączenia czujników.

#### 8. Informacja dotycząca oznaczenia i zbierania zużytego sprzętu elektrycznego i elektronicznego

UWAGA!

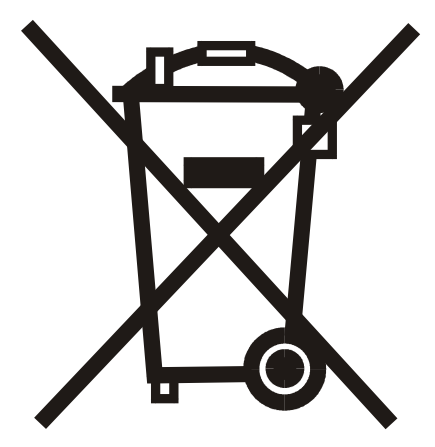

Symbol umieszczony na produkcie lub na jego opakowaniu wskazuje na selektywną zbiórkę zużytego sprzętu elektrycznego i elektronicznego. Oznacza to, że produkt ten nie powinien być wyrzucany razem z innymi odpadami domowymi. Właściwe usuwanie starych i zużytych urządzeń elektrycznych i elektronicznych pomoże uniknąć potencjalnie niekorzystnych skutków dla środowiska i zdrowia ludzi.

Obowiązek selektywnego zbierania zużytego sprzętu spoczywa na użytkowniku, który powinien oddać go zbierającemu zużyty sprzęt.